## Installing ARM-USB-OCD - rev.G drivers for Windows 7

First connect your programmer/debugger to your computer, open Device Manager and there you will find your device:

| 🛃 Device Manager                                                                                                    |                                                |   |
|----------------------------------------------------------------------------------------------------|------------------------------------------------|---|
| File Action View Help                                                                                                    |                                                |   |
|                                                                                                    | · 🛃 🞼                                          |   |
| Other devices     Other OpenOCD JTAG     Olimex OpenOCD JTAG     Olimex OpenOCD JTAG     Ports (COM & LPT)     Communications Port | Update Driver Software<br>Disable<br>Uninstall | • |
| Launches the Update Driver Software V                                                                                              | Scan for hardware changes                      |   |
|                                                                                                    | Properties                                     |   |

Click on the first "Olimex OpenOCD JTAG" with the right button of the mouse and select "Update Driver Software..."

After that the following window will appear:

| • | Search automatically for updated driver software<br>Windows will search your computer and the Internet for the latest driver software<br>for your device, unless you've disabled this feature in your device installation |  |
|---|----------------------------------------------------------------------------------------------------|--|
| • | settings.<br>Browse my computer for driver software                                                                                                    |  |
|   | Locate and install driver software manually.                                                                                                    |  |

Select "Browse my computer for driver software"

| G | Update Driver Software - Olimex OpenOCD JTAG                                                                                                    |
|---|----------------------------------------------------------------------------------------------------|
|   | Browse for driver software on your computer                                                                                                    |
|   | Search for driver software in this location:                                                                                                    |
|   | ✓ Include subfolders                                                                                                    |
|   |                                                                                                    |
|   | Let me pick from a list of device drivers on my computer<br>This list will show installed driver software compatible with the device, and all driver<br>software in the same category as the device. |
|   |                                                                                                    |
|   | Next Cancel                                                                                                    |

Here select "Let me pick from a list of device drivers on my computer"

| Update Driver Software - Olimex OpenOCD JTAG   |             |
|------------------------------------------------|-------------|
| Update Driver Software - Onniek OpenOCD JTAG   |             |
| Select your device's type from the list below. |             |
| Common hardware types:                         |             |
| Show All Devices                               | <u> </u>    |
| 61883 Device Class                             | =           |
| AVC Devices                                    |             |
| 🗃 Batteries                                    |             |
| Biometric Devices                              |             |
| 8 Bluetooth Radios                             |             |
| Din Li                                         |             |
| Disk drives                                    |             |
| Lisplay adapters                               |             |
| Eloppy disk drives                             |             |
| Floppy drive controllers                       |             |
| Remain toppy drive controllers                 | -           |
|                                                |             |
|                                                |             |
|                                                | Next Cancel |

Here select "Show All Devices" and press "Next" button.

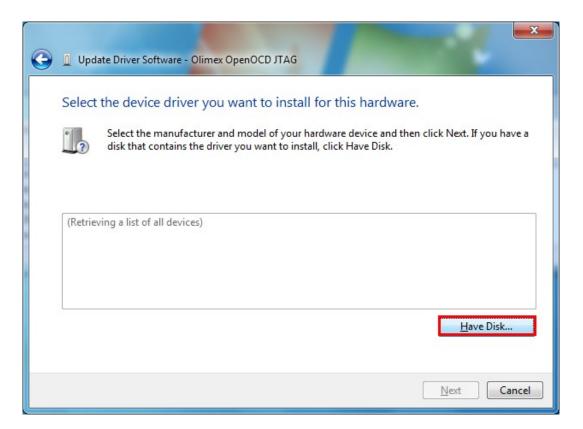

Here select "Have Disk..." and at the next window select "Browse..." button to select ARM-USB-OCD drivers directory (They should be on the disk for ARM-USB-OCD)

| Install From | m Disk                                                                                                    | X              |
|--------------|----------------------------------------------------------------------------------------------------|----------------|
| -            | Insert the manufacturer's installation disk, and then make sure that the correct drive is selected below. | OK<br>Cancel   |
|              | Copy manufacturer's files from:                                                                           | <u>B</u> rowse |

After you have locate your drivers directory - select "ftdibus.inf" file and press "Open" button

| 📇 Locate File      | The substant statement and | -                 |                   | X      |
|--------------------|----------------------------|-------------------|-------------------|--------|
| Look in: 🌗         | ARM-USB-OCD-DRIVER         | • G 🤌 📂 🛄•        |                   |        |
| Name               | <u>^</u>                   | Date modified     | Туре              | Size   |
| 📕 amd64            |                            | 6/17/2010 4:53 PM | File folder       |        |
| i386               |                            | 6/17/2010 4:53 PM | File folder       |        |
| 👔 ftdibus.i        | nf                         | 10/1/2008 1:52 PM | Setup Information |        |
| أtdiport. (الم     | inf                        | 10/1/2008 1:55 PM | Setup Information |        |
| •                  | II                         | I                 |                   | P.     |
| File <u>n</u> ame: | ftdibus.inf                |                   | ▼ Open            |        |
| Files of type:     | Setup Information (*.inf)  |                   | - Cance           | el Jul |

| Insert the manufacturer's installation disk, and then make sure that the correct drive is selected below. | OK<br>Cancel                                        |
|----------------------------------------------------------------------------------------------------|-----------------------------------------------------|
| Copy manufacturer's files from:                                                                           | Denues                                              |
|                                                                                                    | make sure that the correct drive is selected below. |

Here select "OK"

| Update Driver Software - Olimex OpenOCD JTAG                                                                                                    |                                           |
|----------------------------------------------------------------------------------------------------|-------------------------------------------|
| Select the device driver you want to install for thi<br>Select the manufacturer and model of your hardware<br>disk that contains the driver you want to install, click H | device and then click Next. If you have a |
| ✓ Show <u>c</u> ompatible hardware           Model                                                                                                    |                                           |
| Olimex OpenOCD JTAG Interface                                                                                                    |                                           |
| This driver is not digitally signed! <u>Tell me why driver signing is important</u>                                                                                      | Have Disk                                 |
|                                                                                                    | Next Cancel                               |

Here choose "Next"

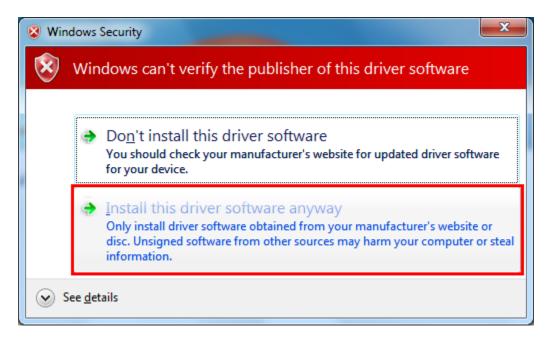

Here select "Install this driver software anyway" and wait until the driver is installed.

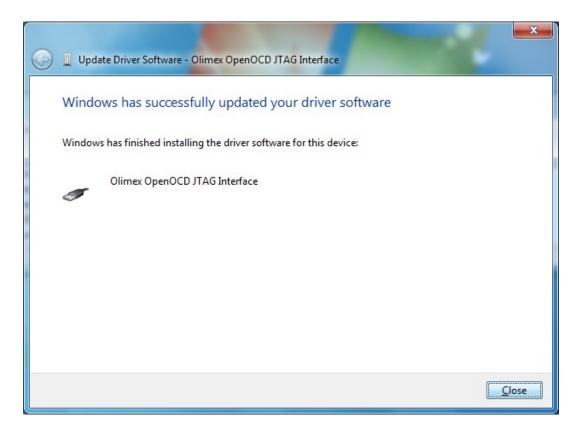

Here select "Close" and check in the Device Manager for the following:

| 🚔 Device Manager                 |        |
|----------------------------------|--------|
| <u>File Action View H</u> elp    |        |
|                                  |        |
| Universal Serial Bus controllers | ▲<br>▼ |
|                                  |        |

Now you have to install the same driver once again:

| 🛃 Device Manager                                                                                    |                           |  |
|----------------------------------------------------------------------------------------------------|---------------------------|--|
| File Action View Help                                                                               | e 🙀 🕼                     |  |
| Other devices     Olimex OpenOCD JTAG     Ports (COM & LPT)     Launches the Update Driver Software | Update Driver Software    |  |
|                                                                                                    | Disable<br>Uninstall      |  |
|                                                                                                    | Scan for hardware changes |  |
|                                                                                                    | Properties                |  |

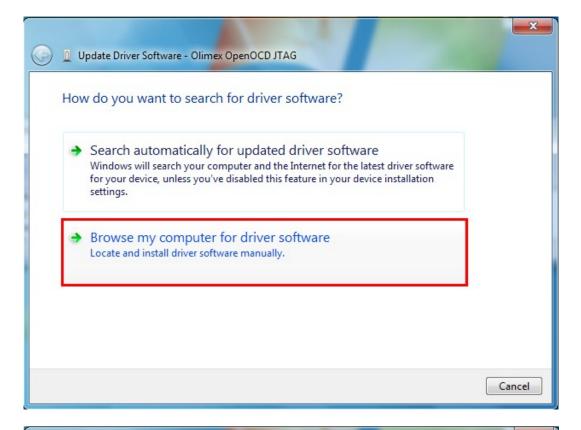

| ۵        | Update Driver Software - Olimex OpenOCD JTAG                                                                                                    |
|----------|----------------------------------------------------------------------------------------------------|
| Br       | rowse for driver software on your computer                                                                                                    |
| _        | arch for driver software in this location:<br>:\gccfd\ARM-USB-OCD-DRIVER 		 Browse                                                                                                    |
| <b>V</b> | Include subfolders                                                                                                    |
| Г        | N Lot mo nick from a list of daying drivers on my computer                                                                                                    |
|          | Let me pick from a list of device drivers on my computer<br>This list will show installed driver software compatible with the device, and all driver<br>software in the same category as the device. |
| Sec. 9   |                                                                                                    |
|          | <u>N</u> ext Cancel                                                                                                    |

|          |                                                                                                    | ×      |
|----------|----------------------------------------------------------------------------------------------------|--------|
| 3        | Update Driver Software - Olimex OpenOCD JTAG                                                                                                    |        |
|          | Select your device's type from the list below.<br>Common <u>h</u> ardware types:                                                                                                    |        |
|          | 61883 Device Class                                                                                                    |        |
|          | VC Devices                                                                                                    |        |
|          | Biometric Devices                                                                                                    |        |
|          | 8 Bluetooth Radios                                                                                                    |        |
|          | n Computer                                                                                                    |        |
|          | 🕞 Disk drives                                                                                                    |        |
|          | Not the second second s |        |
|          | DVD/CD-ROM drives                                                                                                    |        |
|          | Floppy disk drives                                                                                                    |        |
|          | Floppy drive controllers                                                                                                    |        |
|          |                                                                                                    |        |
|          | Next                                                                                                    | Cancel |
|          |                                                                                                    |        |
| <b>(</b> | Update Driver Software - Olimex OpenOCD JTAG                                                                                                    | x      |
|          | Select the device driver you want to install for this hardware. Select the manufacturer and model of your hardware device and then click Next. If you                                                                                                    |        |
|          | disk that contains the driver you want to install, click Have Disk.                                                                                                    | ave a  |

| 3 | Select the device driver you want to install for this ha                                                                  | ardware.                             |
|---|----------------------------------------------------------------------------------------------------|--------------------------------------|
|   | Select the manufacturer and model of your hardware devic<br>disk that contains the driver you want to install, click Have | e and then click Next. If you have a |
|   | Show <u>c</u> ompatible hardware                                                                                          |                                      |
|   | Olimex OpenOCD serial driver                                                                                              |                                      |
|   | This driver is not digitally signed!                                                                                      | <u>H</u> ave Disk                    |
|   | Tell me why driver signing is important                                                                                   | Next Cance                           |

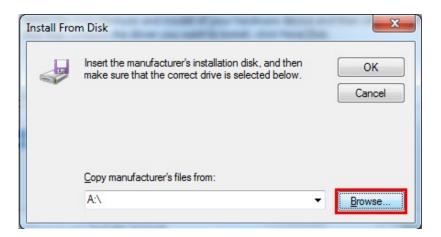

| 📇 Locate File      |                           |                   |                   | х    |
|--------------------|---------------------------|-------------------|-------------------|------|
| Look in: 🌗         | ARM-USB-OCD-DRIVER        | - 🕝 🤌 📂 🛄 -       |                   |      |
| Name               | *                         | Date modified     | Туре              | Size |
| amd64              |                           | 6/17/2010 4:53 PM | File folder       |      |
| )) i386            |                           | 6/17/2010 4:53 PM | File folder       |      |
| 👔 ftdibus.i        | nf                        | 10/1/2008 1:52 PM | Setup Information |      |
| 藿 ftdiport.        | INT                       | 10/1/2008 1:55 PM | Setup Information |      |
| •                  | II                        | 1                 |                   | Þ    |
| File <u>n</u> ame: | ftdibus.inf               |                   |                   | n    |
| Files of type:     | Setup Information (*.inf) |                   | - Cano            | el   |

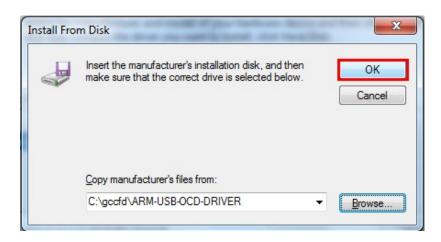

| G I Update Driver Software - Olimex OpenOCD JTAG                                                                                                    |
|----------------------------------------------------------------------------------------------------|
| Select the device driver you want to install for this hardware.<br>Select the manufacturer and model of your hardware device and then click Next. If you have a disk that contains the driver you want to install, click Have Disk. |
| Show <u>c</u> ompatible hardware                                                                                                    |
| Model                                                                                                    |
| Olimex OpenOCD serial driver                                                                                                    |
| Image: This driver is not digitally signed!       Have Disk         Tell me why driver signing is important       Have Disk                                                                                                    |
| Next Cancel                                                                                                    |
| Update Driver Software - Olimex OpenOCD serial driver                                                                                                    |
| Windows has successfully undated your driver software                                                                                                    |

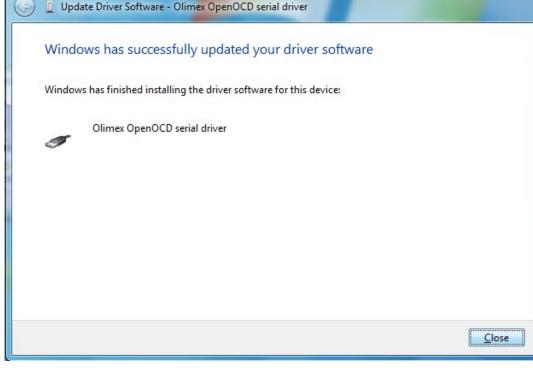

Here select "Close" and check in the Device Manager for the following:

| 물 Device Manager                     | - • × |
|--------------------------------------|-------|
| <u>File Action View H</u> elp        |       |
|                                      |       |
| 🖌 📲 Universal Serial Bus controllers | ~     |
| Olimex OpenOCD JTAG Interface        |       |
| Olimex OpenOCD serial driver         |       |
| USB Composite Device                 |       |
|                                      |       |

The following balloon tip will pop-up:

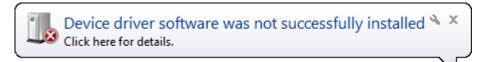

Now you have to install the last driver:

| 🛃 Device Manager                                                                                                    |                                                |  |          |
|----------------------------------------------------------------------------------------------------|------------------------------------------------|--|----------|
| File     Action     View     Help       Image: Constraint of the second second seco | R 🕅 🕅 🙀                                        |  |          |
| <ul> <li>Network adapters</li> <li>Other devices</li> <li>USB Serial Port</li> </ul>                                                                                                    |                                                |  |          |
| Ports (COM & LP     Launches the Update Driver S                                                                                                    | Update Driver Software<br>Disable<br>Uninstall |  | <b>•</b> |
|                                                                                                    | Scan for hardware changes Properties           |  |          |

Open Device Manager, click with the right button of the mouse at "USB Serial Port" and select "Update Driver Software"

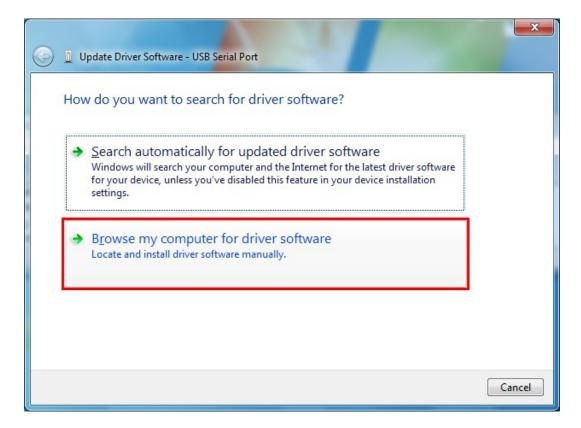

Here select "Browse my computer for driver software"

| Browse for d      | river software on y                                   | our computer                            |                    |        |
|-------------------|-------------------------------------------------------|-----------------------------------------|--------------------|--------|
| Search for driver | software in this location                             |                                         |                    |        |
| C:\gccfd\ARM-     | USB-OCD-DRIVER                                        |                                         | ▼ Brows            | e      |
| ✓ Include subfo   | lders                                                 |                                         |                    |        |
|                   |                                                       |                                         |                    |        |
|                   |                                                       |                                         |                    |        |
|                   |                                                       | levice drivers on my                    |                    |        |
|                   | II show installed driver son the same category as the | oftware compatible with t<br>he device. | he device, and all | driver |
|                   |                                                       |                                         |                    |        |

Here select "Let me pick from a list of device drivers on my computer"

| G | Update Driver Software - USB Serial Port                                                                                                    | x      |
|---|----------------------------------------------------------------------------------------------------|--------|
|   | Select your device's type from the list below.                                                                                                    |        |
|   | Common <u>h</u> ardware types:                                                                                                    |        |
|   | Show All Devices                                                                                                    | *      |
|   | 🟺 61883 Device Class                                                                                                    | =      |
|   | AVC Devices                                                                                                    |        |
|   | la Batteries                                                                                                    |        |
|   | Biometric Devices                                                                                                    |        |
|   | 🕄 Bluetooth Radios                                                                                                    |        |
|   | P Computer                                                                                                    |        |
|   | Disk drives                                                                                                    |        |
|   | Not the second second s |        |
|   | DVD/CD-ROM drives                                                                                                    |        |
|   | Floppy disk drives                                                                                                    |        |
|   | Floppy drive controllers                                                                                                    | -      |
|   | Plens                                                                                                    |        |
|   |                                                                                                    |        |
|   | Next                                                                                                    | Cancel |

Here select "Show All Devices" and press "Next" button.

| 🚱 🗕 Update Driver Software - USB Serial                                                                           | Port                                                                                                    |
|----------------------------------------------------------------------------------------------------|----------------------------------------------------------------------------------------------------|
| Select the manufacturer and                                                                                       | vant to install for this hardware.<br>model of your hardware device and then click Next. If you have a<br>you want to install, click Have Disk. |
| Manufacturer<br>(Enhanced Storage Device)<br>(Generic USB Audio)<br>(Generic USB Hub)<br>(Standard CD_ROM driver) | Model                                                                                                    |
| This driver is digitally signed.<br><u>Tell me why driver signing is imp</u>                                      | ortant <u>Have Disk</u> <u>N</u> ext       Cancel                                                                                               |

Here select "Have Disk..." and browse ARM-USB-OCD drivers directory

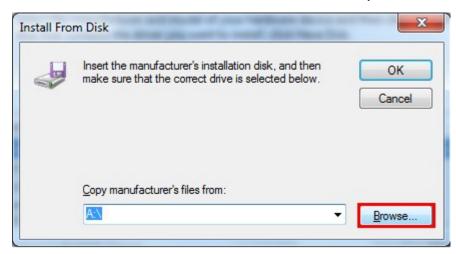

| 📇 Locate File      | The second second second second second | -                 |                   | x    |
|--------------------|----------------------------------------|-------------------|-------------------|------|
| Look in: 🌗         | ARM-USB-OCD-DRIVER                     | G 🦸 📂 🛄 -         |                   |      |
| Name               | *                                      | Date modified     | Туре              | Size |
| amd64              |                                        | 6/17/2010 4:53 PM | File folder       |      |
| <b>i</b> 386       |                                        | 6/17/2010 4:53 PM | File folder       |      |
| 👔 ftdibus.i        | nf                                     | 10/1/2008 1:52 PM | Setup Information |      |
| ftdiport.          | inf                                    | 10/1/2008 1:55 PM | Setup Information |      |
| 1                  |                                        |                   |                   | •    |
| File <u>n</u> ame: | ftdiport.inf                           |                   | - Ope             | n    |
| Files of type:     | Setup Information (*.inf)              |                   | Cance             |      |

Here select "ftdiport.inf" file and press "Open"

| n Disk                                                                                                    | X                                                                                                    |
|----------------------------------------------------------------------------------------------------|----------------------------------------------------------------------------------------------------|
| Insert the manufacturer's installation disk, and then make sure that the correct drive is selected below. | OK<br>Cancel                                                                                              |
| <u>C</u> opy manufacturer's files from:                                                                   |                                                                                                    |
| C:\gccfd\ARM-USB-OCD-DRIVER -                                                                             | Browse                                                                                                    |
|                                                                                                    | Insert the manufacturer's installation disk, and then make sure that the correct drive is selected below. |

Here press "OK"

| 🕒 🗕 Update Driver Software - USB Serial Port                                                                                                    | ×                                    |
|----------------------------------------------------------------------------------------------------|--------------------------------------|
| Select the device driver you want to install for this ha<br>Select the manufacturer and model of your hardware device<br>disk that contains the driver you want to install, click Have<br>Show compatible hardware | e and then click Next. If you have a |
| Model ARM-USB-OCD USB Serial Port                                                                                                    |                                      |
| This driver is not digitally signed! <u>Tell me why driver signing is important</u>                                                                                                    | Have Disk                            |
|                                                                                                    | Next Cancel                          |

Here press "Next"

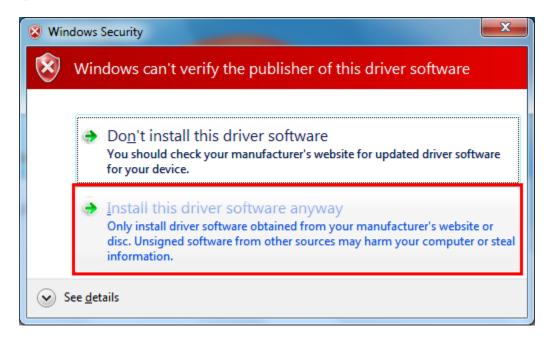

Here select "Install this driver software anyway"

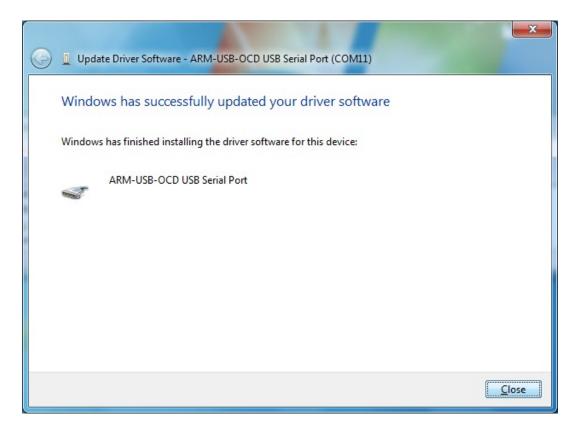

Here press "Close"

After your driver installation has finished, check in Device Manager for them:

| A Device Manager                     | - • × |
|--------------------------------------|-------|
| Eile Action View Help                |       |
|                                      |       |
| ARM-USB-OCD USB Serial Port (COM11)  | *     |
| Communications Port (COM1)           |       |
| Processors                           |       |
| Sound, video and game controllers    |       |
| ▷ -1 🖳 System devices                | =     |
| 🖉 🖣 Universal Serial Bus controllers |       |
| Olimex OpenOCD JTAG Interface        |       |
| Ulimex OpenOCD serial driver         | -     |
|                                      |       |

If everything is in order you are ready to use your programmer/debugger.